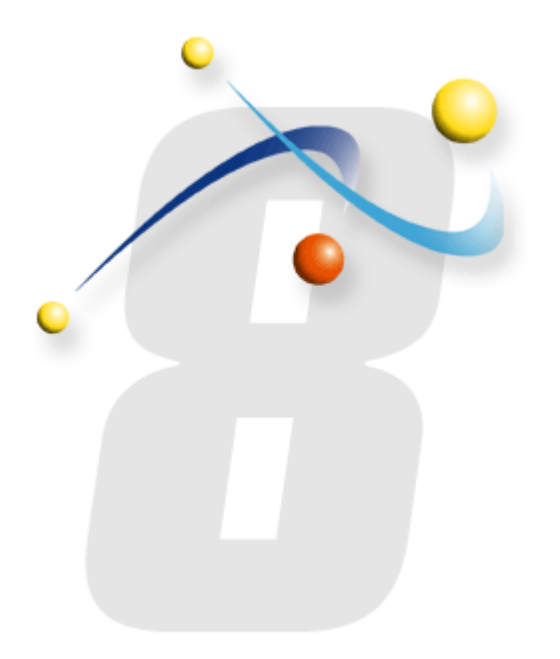

# **Configuring your Windows 2008 SMTP Server to work with infoRouter**

Using the local SMTP server to send email messages from infoRouter

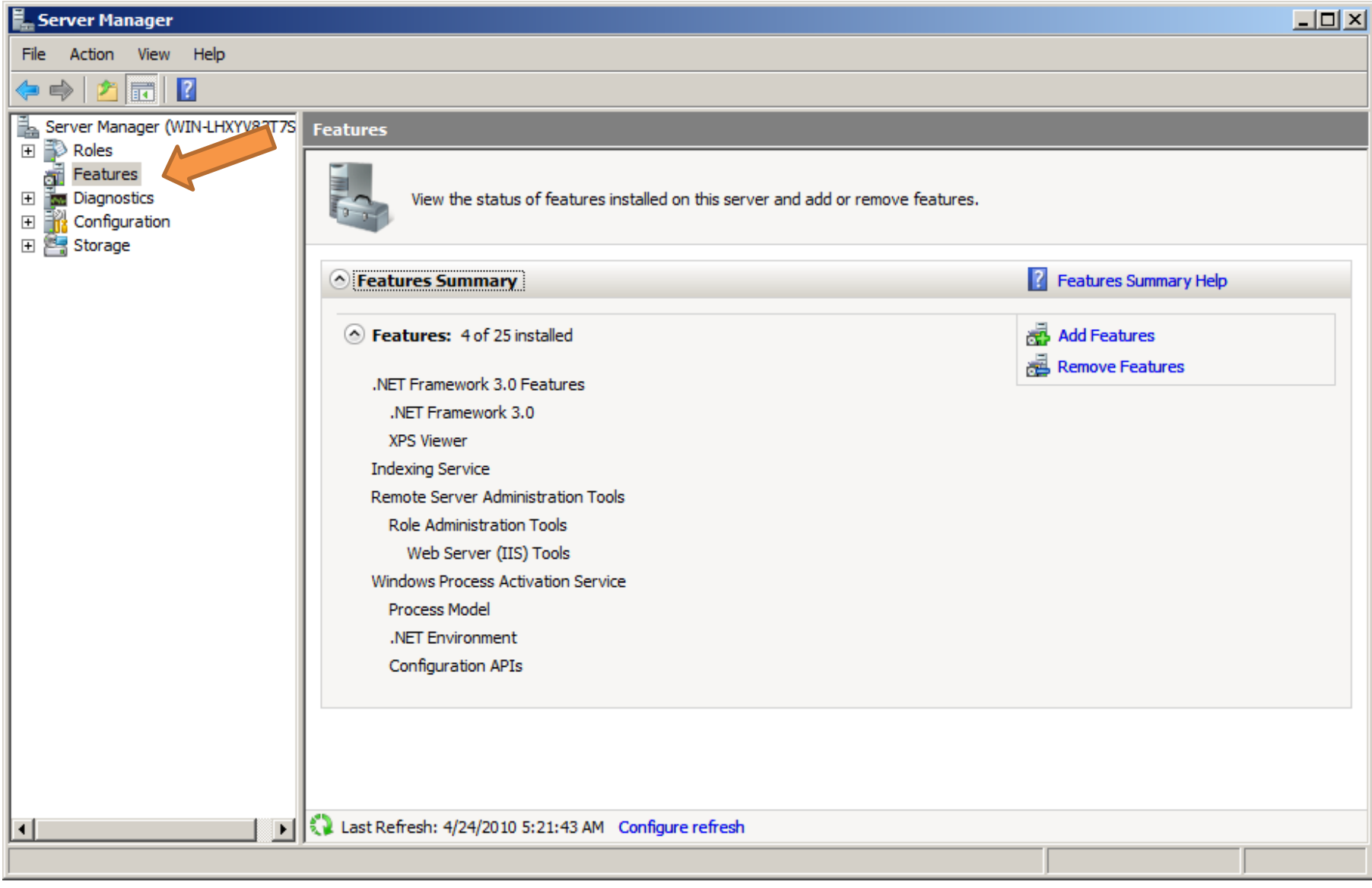

Open the Server Manager Console and select Features to Add Features

#### **Add Features Wizard**

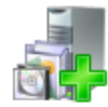

### **Select Features**

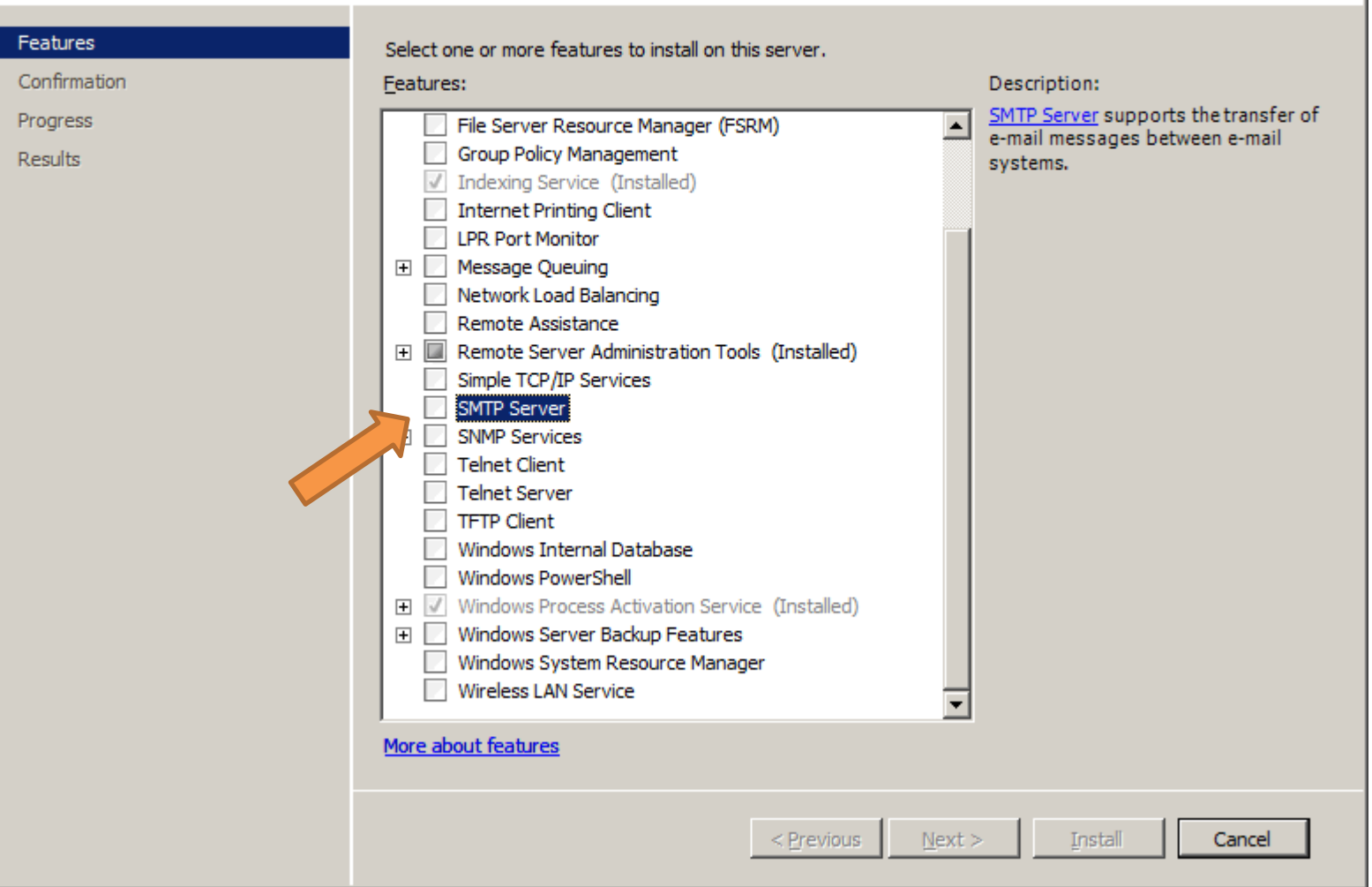

# Make sure to check the SMTP Server option

 $\mathbf{x}$ 

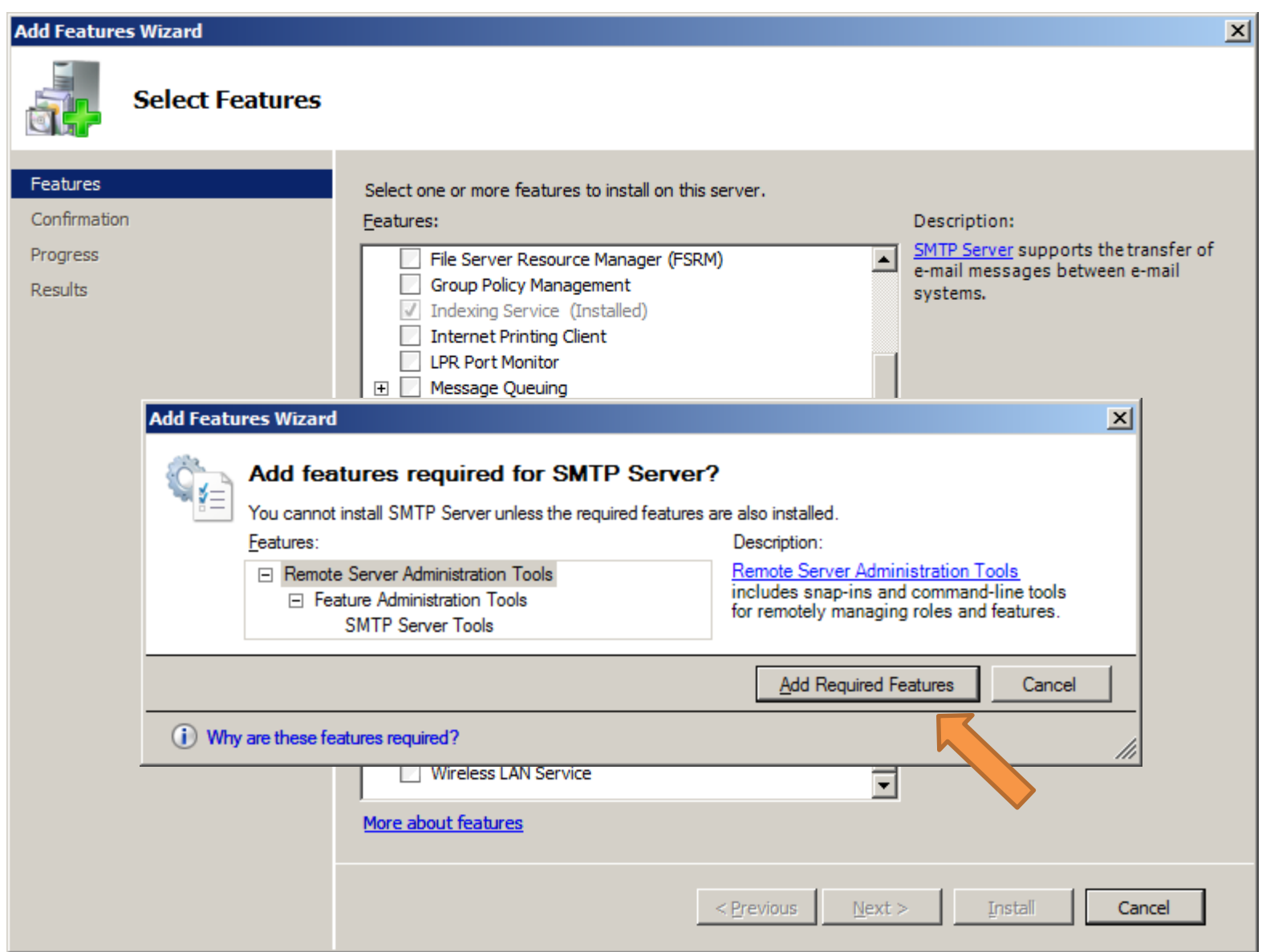

# Click Add Required Features, and click on the Next button

#### **Add Features Wizard**

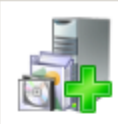

#### **Confirm Installation Selections**

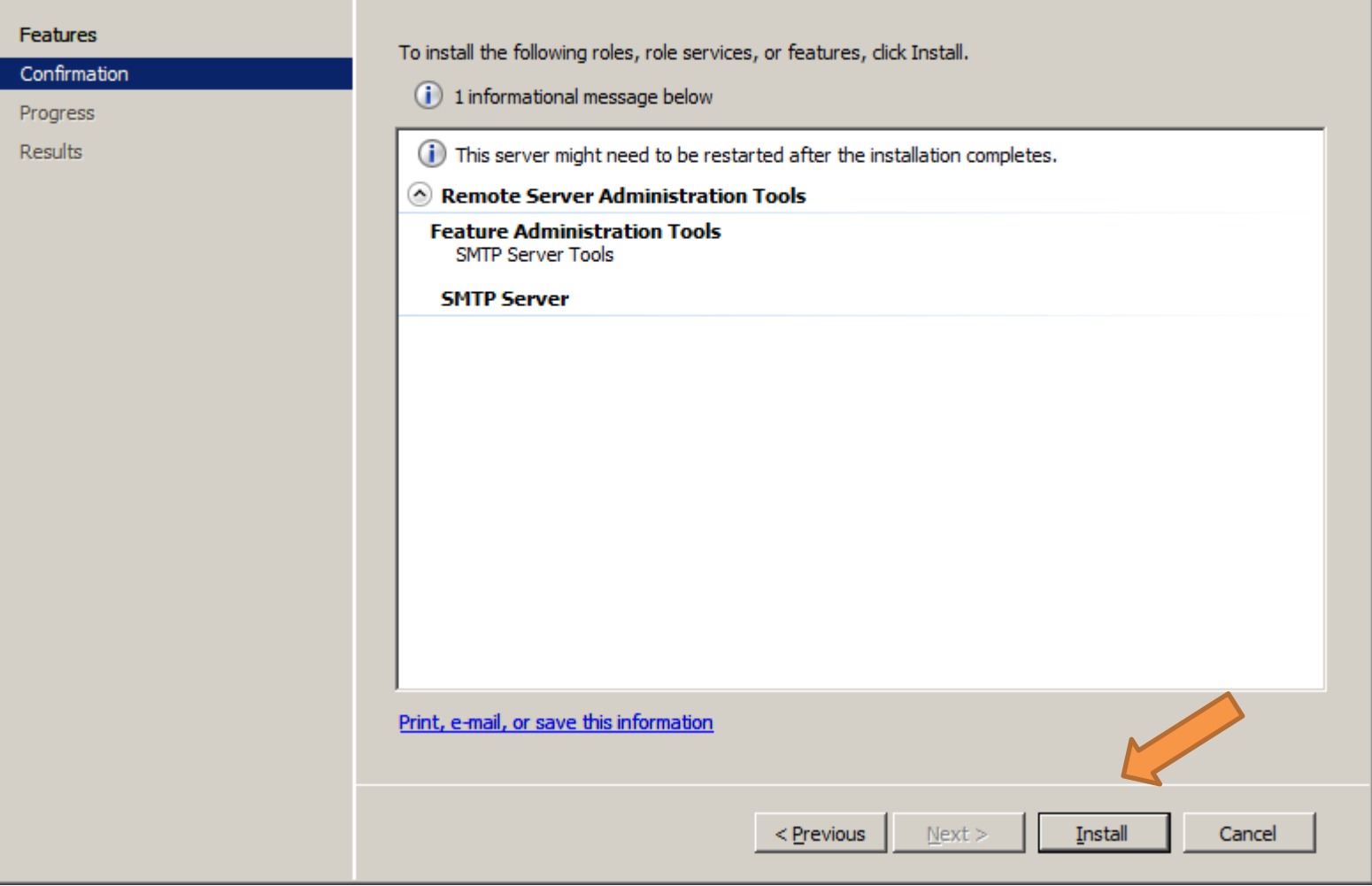

## Click on Install

図

#### **Add Features Wizard**

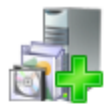

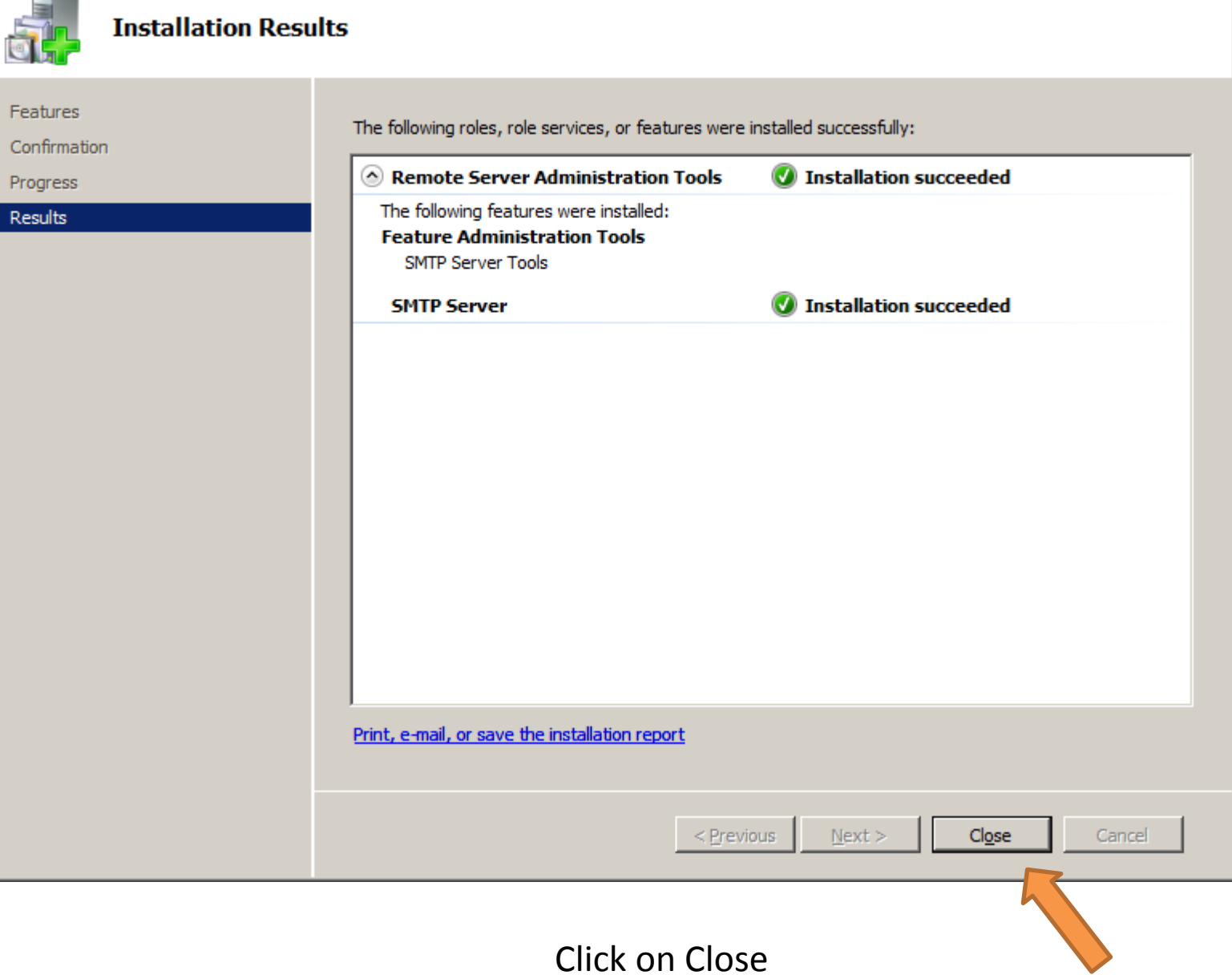

 $\vert x \vert$ 

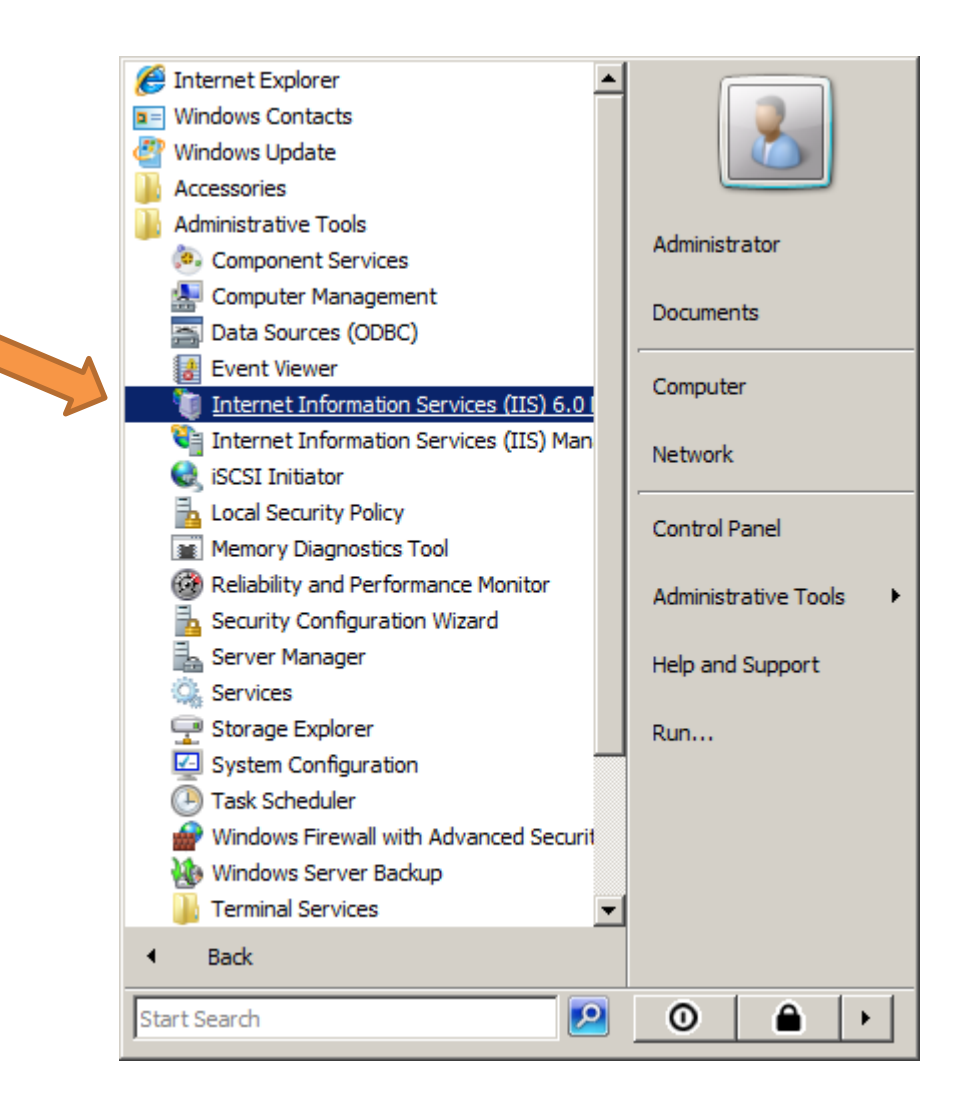

Open IIS 6.0 Manager under Administrative Tools -> Internet Information Services 6.0

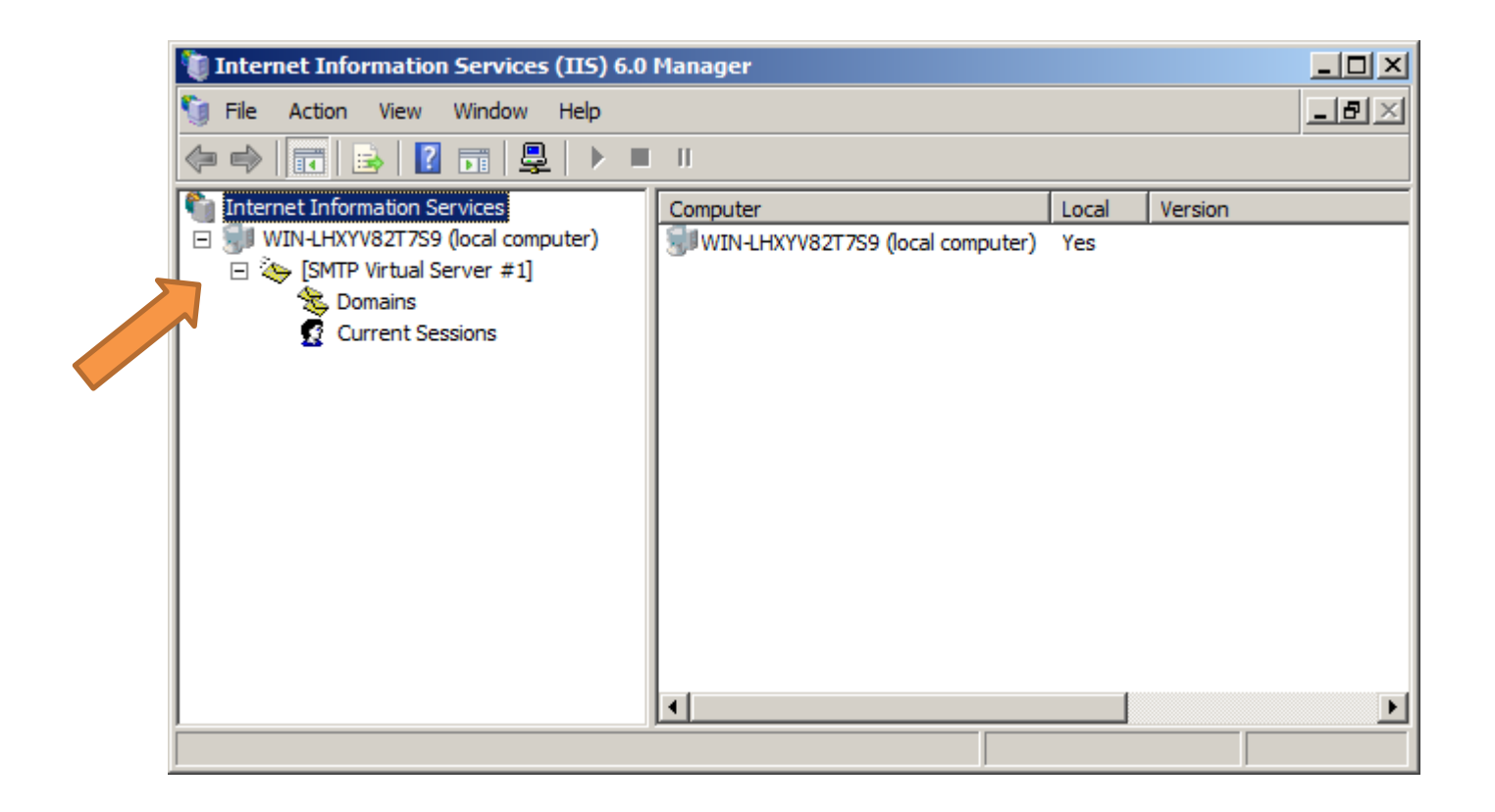

## Right click on "SMTP Virtual Server" and chose properties

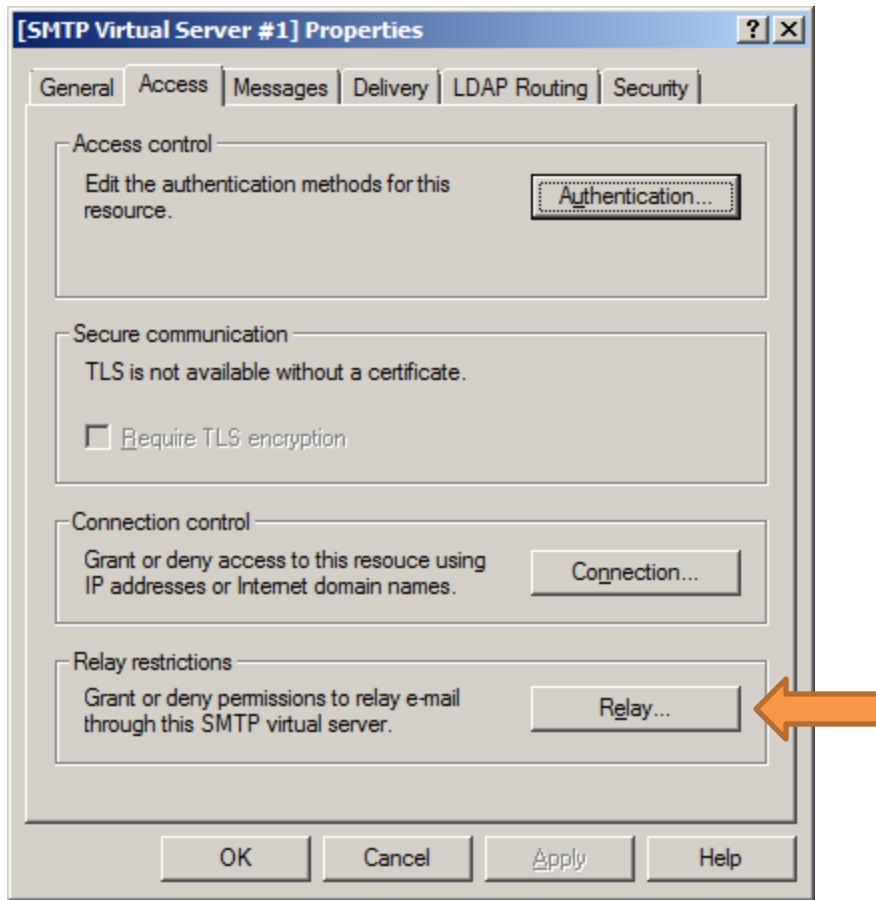

Click on the "Relay" Button

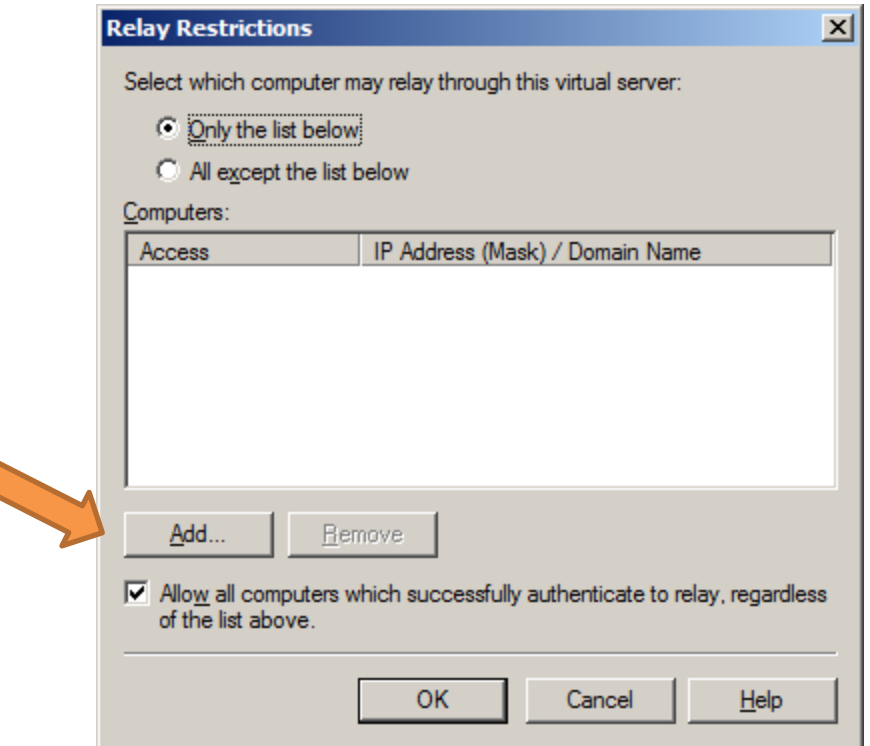

Click on the "Add" Button

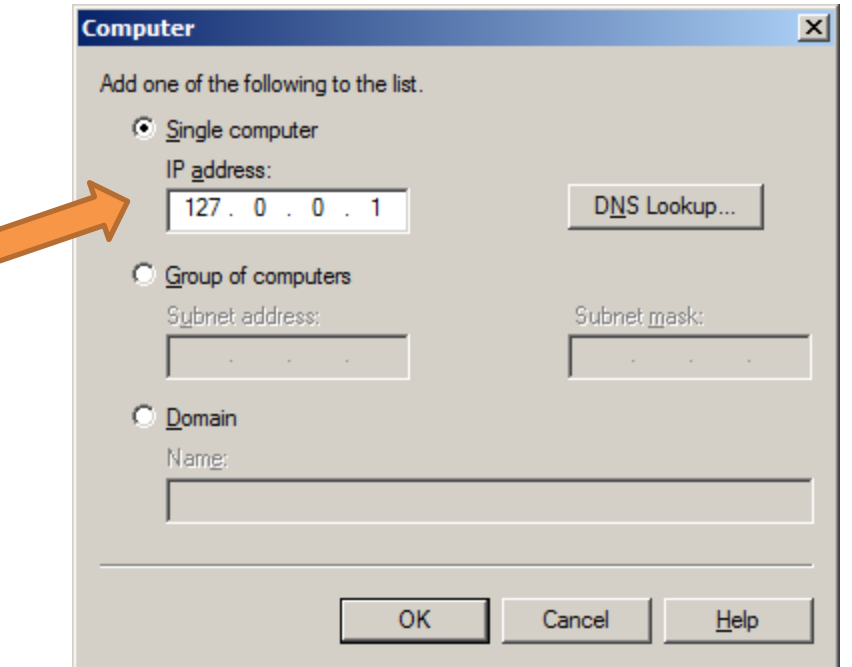

Choose the "Single computer" option

Enter 127.0.0.1 address (localhost) and click on the "OK" button

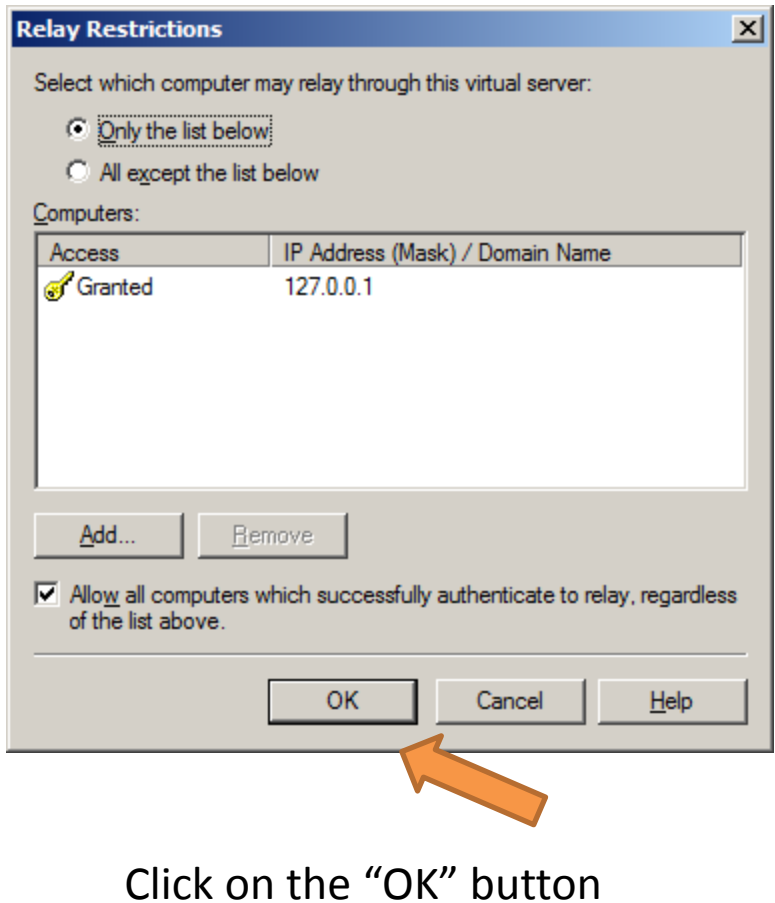

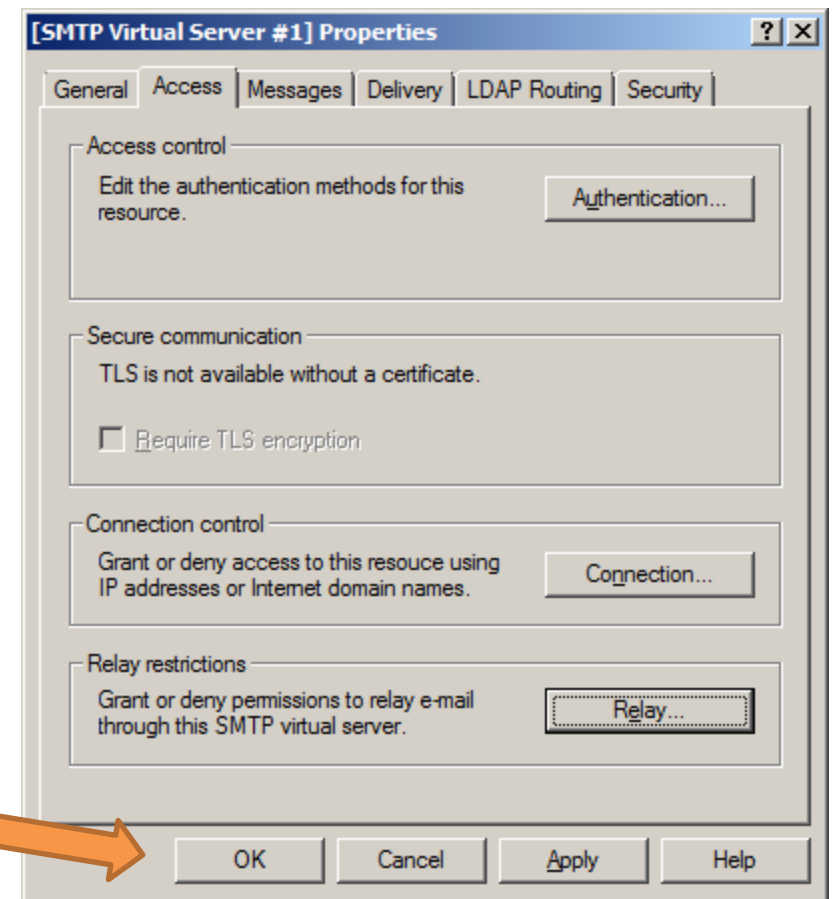

Click on the "OK" button to complete the wizard